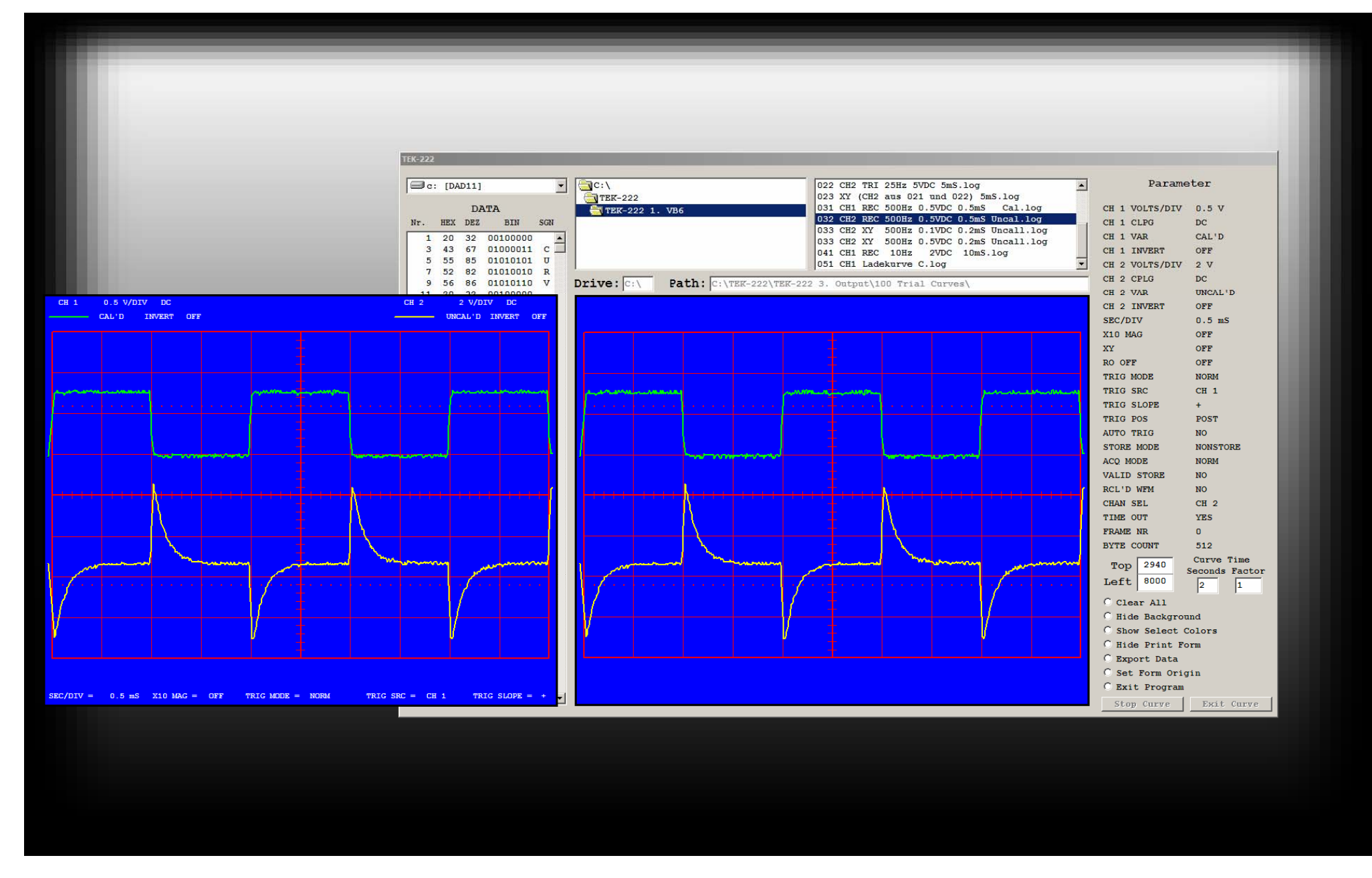

**16 Bedienung: Klick auf Show Print Form, Option Button rechts unten. Keyboard: <ALT> und <DRUCKEN>. Hierdurch wird die Print Form ins Clipboard kopiert.**